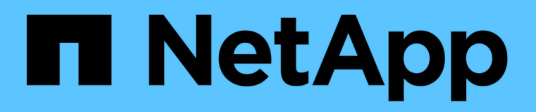

## **Finestra dei comandi**

OnCommand Workflow Automation 5.0

NetApp April 19, 2024

This PDF was generated from https://docs.netapp.com/it-it/workflow-automation-50/help/reference-newcommand-definition-dialog-box.html on April 19, 2024. Always check docs.netapp.com for the latest.

# **Sommario**

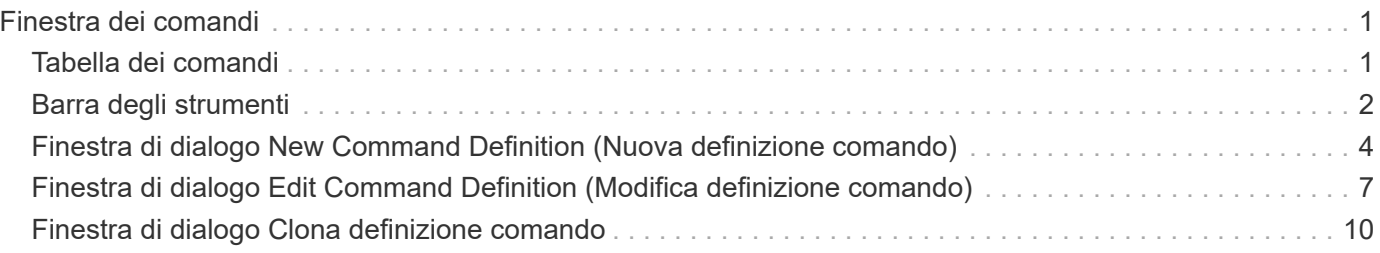

# <span id="page-2-0"></span>**Finestra dei comandi**

La finestra dei comandi visualizza i comandi disponibili in ordine alfabetico. Per accedere a questa finestra, selezionare **Designer** > **comandi**.

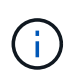

A seconda del ruolo e dei privilegi dell'account, questa finestra potrebbe non essere visualizzata.

Un comando viene definito come un'azione intrapresa come parte di un flusso di lavoro.

- Tabella dei comandi
- Barra degli strumenti

## <span id="page-2-1"></span>**Tabella dei comandi**

La tabella dei comandi elenca i comandi disponibili.

È possibile personalizzare la visualizzazione della tabella utilizzando le funzioni di filtraggio e ordinamento disponibili per ciascuna colonna, nonché riordinando l'ordine delle colonne.

- <sup>1</sup> attiva o disattiva il filtraggio per l'intera tabella. Se il filtraggio è disattivato, sull'icona viene visualizzata una "x" rossa.
- Doppio clic <sup>3</sup> cancella e ripristina le selezioni di filtraggio.
- T in ciascuna intestazione di colonna è possibile filtrare in base al contenuto delle colonne. Fare clic su T in una colonna consente di filtrare un elemento specifico dall'elenco a discesa o da tutti gli elementi disponibili.
- Fare clic sull'intestazione della colonna per alternare l'ordinamento crescente e decrescente. È possibile identificare l'ordinamento applicato in base alle frecce di ordinamento ( $\triangle$  per le operazioni in salita e.  $\triangledown$ per la discesa).
- Per riorganizzare la posizione delle colonne, è possibile trascinare le colonne per posizionarle nell'ordine desiderato. Tuttavia, non è possibile nascondere o eliminare nessuna di queste colonne.
- Facendo clic sulla casella di testo del filtro **Cerca** è possibile cercare contenuti specifici. Inoltre, è possibile effettuare una ricerca utilizzando gli operatori supportati per il tipo di colonna applicabile, alfabetico o numerico.

La tabella dei comandi contiene le seguenti colonne:

• **Certificazione**

Indica se il comando è creato dall'utente (nessuna icona, cella vuota), PS ( $\ddot{\bullet}$ ), community ( $\bullet$ ), bloccato dall'utente  $\left(\begin{array}{c} 1\\ 0\end{array}\right)$ , o con certificazione NetApp  $\left(\begin{array}{c} 1\\ 1\end{array}\right)$ .

#### • **Nome**

Visualizza il nome del comando.

• **Schema**

Visualizza lo schema associato ai comandi. Uno schema rappresenta il modello di dati per un sistema. Ad esempio, uno schema vc contiene dati rilevanti per l'ambiente virtuale, come macchine virtuali, host e

datastore.

#### • **Versione entità**

Visualizza il numero di versione dell'oggetto nel formato *major.minor.revision*-, ad esempio 1.0.0.

#### • **Descrizione**

Visualizza la descrizione del comando.

È possibile cercare i comandi immettendo la descrizione nella casella di testo del filtro **Cerca**.

#### • **Compatibilità del sistema operativo**

Indica se il comando è compatibile con il sistema operativo host.

#### • **Ultimo aggiornamento in data**

Visualizza la data e l'ora dell'ultimo aggiornamento del comando.

#### • **Aggiornato da**

Visualizza l'utente che ha aggiornato il comando.

• **Bloccato da**

Visualizza l'utente che ha bloccato il comando.

È possibile cercare i comandi immettendo il nome utente nella casella di testo del filtro **Cerca**.

#### • **Lingua dei comandi**

Visualizza il linguaggio di programmazione in cui è scritto il comando (Perl o PowerShell).

#### • **Min. Versioni software**

Specifica le versioni minime del software necessarie per eseguire il flusso di lavoro. Ad esempio, il software può essere Clustered Data ONTAP 8.2.0 e vCenter 6.0. Le versioni vengono visualizzate come valori separati da virgole.

#### • **Parametri obbligatori**

Visualizza i parametri selezionati come obbligatori per il comando.

## <span id="page-3-0"></span>**Barra degli strumenti**

La barra degli strumenti si trova sopra l'intestazione della colonna. È possibile utilizzare le icone della barra degli strumenti per eseguire varie azioni. È possibile accedere a queste azioni anche dal menu di scelta rapida nella finestra.

• **(Novità)**

Apre la finestra New Command Definition, che consente di creare un comando.

• **(Modifica)**

Apre la finestra Edit Command Definition (Modifica definizione comando) per il comando selezionato, che consente di modificare il comando. È inoltre possibile fare doppio clic sul comando per aprire la finestra Modifica definizione comando.

#### •  **(Clone)**

Apre la finestra Edit Command Definition <command\_name> - copy, che consente di creare un clone o una copia del comando selezionato.

### • **(Blocco)**

Apre la finestra di dialogo di conferma del comando di blocco, che consente di bloccare il comando selezionato. Questa opzione è abilitata solo per i comandi creati.

#### • **(Sblocca)**

Apre la finestra di dialogo di conferma del comando di sblocco, che consente di sbloccare il comando selezionato. Questa opzione è abilitata solo per i comandi bloccati dall'utente. Tuttavia, gli amministratori possono sbloccare i comandi bloccati da altri utenti.

#### • **(Elimina)**

Apre la finestra di dialogo di conferma del comando Elimina, che consente di eliminare il comando creato dall'utente selezionato.

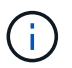

Non è possibile eliminare un comando WFA o PS.

#### • **(Esportazione)**

Consente di esportare il comando creato dall'utente selezionato.

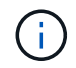

Non è possibile esportare un comando WFA o PS.

## • **(Test)**

Apre la finestra di dialogo verifica comando <CommandName> in <ScriptLanguage>, che consente di verificare il comando selezionato.

#### • **(Aggiungi al pacchetto)**

Apre la finestra di dialogo Aggiungi al comando Pack, che consente di aggiungere il comando e le relative entità affidabili a un pacchetto, modificabile.

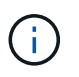

La funzione Add to Pack (Aggiungi al pacchetto) è attivata solo per i comandi per i quali la certificazione è impostata su None (Nessuno).

#### • **(Remove from Pack)**

Apre la finestra di dialogo Remove from Pack Command relativa al comando selezionato, che consente di eliminare o rimuovere il comando dal pacchetto.

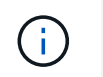

## <span id="page-5-0"></span>**Finestra di dialogo New Command Definition (Nuova definizione comando)**

La finestra di dialogo New Command Definition consente di definire un nuovo comando. È possibile creare nuovi comandi per i flussi di lavoro se i comandi predefiniti non soddisfano i requisiti.

- Scheda Proprietà
- Scheda Code (Codice)
- Scheda definizione parametri
- Scheda mappatura parametri
- Scheda prenotazione
- Scheda verifica

## **Scheda Proprietà**

Consente di specificare le proprietà del comando, ad esempio il nome, la descrizione e la versione dell'entità.

• **Nome**

Consente di specificare un nome per il comando. Per salvare il comando, è necessario specificare un nome.

#### • **Versione entità**

Consente di specificare il numero di versione del comando nel formato *major.minor.revision*, ad esempio 1.0.0.

#### • **Descrizione**

Consente di immettere una descrizione per il comando.

#### • **Rappresentazione stringa**

Consente di specificare una rappresentazione di stringa per il comando utilizzando la sintassi MVFLEX Expression Language (MVEL).

Per salvare il comando, è necessario specificare la rappresentazione della stringa. La rappresentazione stringa viene utilizzata per visualizzare i dettagli del comando nella progettazione del flusso di lavoro durante la pianificazione e l'esecuzione. È necessario utilizzare solo i parametri di un comando nella rappresentazione stringa per quel comando.

#### • **Timeout (s)**

Consente di specificare il valore di timeout (in secondi) per il comando. Il valore predefinito è 600 secondi.

#### • **Tipo di comando**

Consente di specificare il tipo di esecuzione del comando.

#### ◦ **Esecuzione standard**

Consente di eseguire il comando senza alcun periodo di attesa. L'esecuzione standard è selezionata per impostazione predefinita.

#### ◦ **Attendere la condizione**

Consente di specificare il tempo (in secondi) di attesa del comando prima dell'esecuzione. Il valore predefinito è 60 secondi.

#### • **Versioni minime del software**

Specifica le versioni minime del software necessarie per il funzionamento del comando. Ad esempio, il software può essere Clustered Data ONTAP 8.2.0 e vCenter 6.0. Le versioni vengono visualizzate come valori separati da virgole.

## **Scheda Code (Codice)**

Consente di immettere il codice del comando nel linguaggio di scripting selezionato. È possibile aggiungere un nuovo linguaggio di scripting facendo clic su  $\Box$  Quindi selezionare la lingua desiderata dall'elenco a discesa Lingua script.

#### • **Rileva parametri**

Copia i parametri definiti nel codice PowerShell nella tabella Parameters Definition e nella tabella Parameters Mapping.

## **Scheda definizione parametri**

Visualizza i parametri definiti nel codice inserito nella scheda Codice.

• **Nome**

Visualizza il nome del parametro.

• **Descrizione**

Visualizza la descrizione del parametro.

• **Obbligatorio**

Visualizza una casella di controllo selezionata per i parametri obbligatori.

• **Tipo**

Visualizza il tipo di parametro, ad esempio string, enum, array o password.

• **Valori**

Visualizza il valore impostato per il parametro.

#### • **Aggiungi parametro**

Consente di aggiungere un parametro al comando se il linguaggio di scripting selezionato è Perl.

• **Remove Parameter** (Rimuovi parametro)

Consente di rimuovere un parametro dal comando se il linguaggio di scripting selezionato è Perl.

### **Scheda mappatura parametri**

Consente di associare i parametri agli oggetti del dizionario e di specificare l'attributo e il nome dell'oggetto.

• **Nome**

Visualizza il nome del parametro.

• **Tipo**

Consente di selezionare un oggetto dizionario per il parametro.

• **Attributo**

Consente di specificare l'attributo richiesto. È possibile selezionare l'attributo (se disponibile) o immetterlo.

• **Nome oggetto**

Consente di specificare un nome per l'oggetto dizionario.

## **Scheda prenotazione**

Consente di riservare le risorse richieste dal comando.

• **Script di prenotazione**

Consente di immettere una query SQL per riservare le risorse richieste dal comando. In questo modo è possibile garantire che le risorse siano disponibili durante l'esecuzione di un flusso di lavoro pianificato.

#### • **Rappresentazione delle prenotazioni**

Consente di specificare una rappresentazione stringa per la prenotazione utilizzando la sintassi MVEL. La rappresentazione stringa viene utilizzata per visualizzare i dettagli della prenotazione nella finestra Prenotazioni.

## **Scheda verifica**

Consente di verificare una prenotazione e di rimuovere la prenotazione dopo l'esecuzione del comando.

#### • **Script di verifica**

Consente di inserire una query SQL per verificare l'utilizzo delle risorse riservate dallo script di prenotazione. Lo script di verifica verifica inoltre se la cache WFA viene aggiornata e rimuove la prenotazione dopo l'acquisizione della cache.

#### • **Verifica del test**

Apre la finestra di dialogo verifica, che consente di verificare i parametri dello script di verifica.

## **Pulsanti di comando**

#### • **Test**

Apre la finestra di dialogo Test Command <CommandName> in <ScriptLanguage>, che consente di testare il comando.

• **Salva**

Salva il comando e chiude la finestra di dialogo.

• **Annulla**

Annulla le eventuali modifiche e chiude la finestra di dialogo.

## <span id="page-8-0"></span>**Finestra di dialogo Edit Command Definition (Modifica definizione comando)**

La finestra di dialogo Modifica definizione comando consente di modificare il comando selezionato.

- Scheda Proprietà
- Scheda Code (Codice)
- Scheda definizione parametri
- Scheda mappatura parametri
- Scheda prenotazione
- Scheda verifica

## **Scheda Proprietà**

La scheda Proprietà consente di modificare le proprietà del comando, ad esempio il nome, la descrizione e il linguaggio di scripting.

• **Nome**

Consente di modificare il nome del comando. Immettere un nome per salvare il comando.

• **Versione entità**

Consente di immettere il numero di versione del comando nel formato *major.minor.revision*-, ad esempio 1.0.0.

• **Descrizione**

Consente di modificare la descrizione del comando.

#### • **Rappresentazione stringa**

Consente di specificare una rappresentazione stringa per il comando utilizzando la sintassi MVEL. Per salvare il comando, è necessario specificare la rappresentazione della stringa.

#### • **Timeout (s)**

Consente di specificare il valore di timeout (in secondi) per il comando. Il valore predefinito è 600 secondi.

#### • **Tipo di comando**

Consente di specificare il tipo di esecuzione del comando.

#### ◦ **Esecuzione standard**

Consente di eseguire il comando senza alcun periodo di attesa. L'esecuzione standard è selezionata per impostazione predefinita.

#### ◦ **Attendere la condizione**

Consente di specificare il tempo (in secondi) di attesa del comando prima dell'esecuzione. Il valore predefinito è 60 secondi.

#### • **Versioni minime del software**

Specifica le versioni minime del software necessarie per il funzionamento del comando. Ad esempio, il software può essere Clustered Data ONTAP 8.2.0 e vCenter 6.0. Le versioni vengono visualizzate come valori separati da virgole.

## **Scheda Code (Codice)**

Questa scheda consente di modificare il codice del comando in Perl, PowerShell o entrambi. È possibile aggiungere un nuovo linguaggio di scripting facendo clic su  $\Box$  Quindi selezionare la lingua desiderata dall'elenco a discesa Lingua script.

#### • **Test**

Apre la finestra di dialogo verifica, che consente di verificare i parametri per lo script di verifica specificato.

• **Rileva parametri**

Copia i parametri definiti nel codice PowerShell nella tabella Parameters Definition e nella tabella Parameters Mapping. Il pulsante Discover Parameters (rileva parametri) è disattivato per i codici Perl.

## **Scheda definizione parametri**

Questa scheda visualizza i parametri definiti nel codice inserito nella scheda Codice.

• **Nome**

Visualizza il nome del parametro.

• **Descrizione**

Visualizza la descrizione del parametro.

#### • **Obbligatorio**

Visualizza una casella di controllo selezionata per i parametri obbligatori.

#### • **Tipo**

Visualizza il tipo di parametro, ad esempio string e enum.

#### • **Valori**

Visualizza il valore impostato per il parametro.

• **Aggiungi parametro**

Consente di aggiungere un parametro al comando se il linguaggio di scripting selezionato è Perl.

• **Remove Parameter** (Rimuovi parametro)

Consente di rimuovere un parametro dal comando se il linguaggio di scripting selezionato è Perl.

## **Scheda mappatura parametri**

Questa scheda consente di associare i parametri agli oggetti del dizionario e di specificare l'attributo e il nome dell'oggetto.

• **Nome**

Visualizza il nome del parametro.

• **Tipo**

Consente di selezionare l'oggetto dizionario per il parametro.

• **Attributo**

Consente di specificare l'attributo richiesto. È possibile selezionare l'attributo, se disponibile, oppure immetterlo.

• **Nome oggetto**

Consente di immettere un nome per l'oggetto.

## **Scheda prenotazione**

Questa scheda consente di riservare le risorse richieste dal comando. Per ulteriori informazioni sulle prenotazioni, consulta la *Guida per sviluppatori sul flusso di lavoro OnCommand Workflow Automation*.

#### • **Script di prenotazione**

Consente di immettere una query SQL per riservare le risorse richieste dal comando. Ciò garantisce che le risorse siano disponibili durante l'esecuzione di un flusso di lavoro pianificato.

#### • **Rappresentazione delle prenotazioni**

Consente di specificare una rappresentazione stringa per la prenotazione utilizzando la sintassi MVEL. La rappresentazione stringa viene utilizzata per visualizzare i dettagli della prenotazione nella finestra Prenotazioni.

## **Scheda verifica**

Questa scheda consente di verificare una prenotazione e di rimuovere la prenotazione una volta completata l'esecuzione del comando. Per ulteriori informazioni sulla verifica delle prenotazioni, consulta la *Guida per sviluppatori sul flusso di lavoro OnCommand Workflow Automation*.

#### • **Script di verifica**

Consente di inserire una query SQL per verificare l'utilizzo delle risorse riservate dallo script di prenotazione. Verifica inoltre se la cache WFA viene aggiornata e rimuove la prenotazione dopo l'acquisizione della cache.

## **Pulsanti di comando**

#### • **Salva**

Salva le modifiche e chiude la finestra di dialogo.

• **Annulla**

Annulla le eventuali modifiche e chiude la finestra di dialogo.

## <span id="page-11-0"></span>**Finestra di dialogo Clona definizione comando**

La finestra di dialogo Clone Command Definition consente di copiare un comando e modificare il comando clonato.

- Scheda Proprietà
- Scheda Code (Codice)
- Scheda definizione parametri
- Scheda mappatura parametri
- Scheda prenotazione
- Scheda verifica

## **Scheda Proprietà**

Consente di modificare le proprietà del comando clonato, ad esempio il nome, la descrizione e la versione dell'entità.

• **Nome**

Consente di modificare il nome del comando clonato. Per impostazione predefinita, il nome del comando selezionato per la clonazione viene utilizzato come nome del clone, aggiunto con "- copy".

#### • **Versione entità**

Consente di modificare il numero di versione del comando nel formato *major.minor.revision*, ad esempio 1.0.0.

#### • **Descrizione**

Consente di modificare la descrizione del comando.

#### • **Rappresentazione stringa**

Consente di specificare una rappresentazione di stringa per il comando utilizzando la sintassi MVFLEX Expression Language (MVEL). Per salvare il comando, è necessario specificare la rappresentazione della stringa.

#### • **Timeout (s)**

Consente di specificare il valore di timeout (in secondi) per il comando. Il valore predefinito è 600 secondi.

#### • **Tipo di comando**

Consente di specificare il tipo di esecuzione del comando.

#### ◦ **Esecuzione standard**

Consente di eseguire il comando senza alcun periodo di attesa. L'esecuzione standard è selezionata per impostazione predefinita.

#### ◦ **Attendere la condizione**

Consente di specificare il tempo (in secondi) di attesa del comando prima dell'esecuzione. Il valore predefinito è 60 secondi.

#### • **Versioni minime del software**

Specifica le versioni minime del software necessarie per il funzionamento del comando. Ad esempio, il software può essere Clustered Data ONTAP 8.2.0 e vCenter 6.0. Le versioni vengono visualizzate come valori separati da virgole.

#### • **Conservare gli script di prenotazione e verifica dal comando originale**

Consente di conservare gli script di prenotazione e verifica originariamente specificati per il comando che si desidera clonare.

## **Scheda Code (Codice)**

Consente di modificare il codice del comando.

#### • **Rileva parametri**

Copia i parametri definiti nel codice PowerShell nella tabella Parameters Definition e nella tabella Parameters Mapping.

## **Scheda definizione parametri**

Visualizza i parametri definiti nel codice inserito nella scheda Codice.

#### • **Nome**

Visualizza il nome del parametro.

#### • **Descrizione**

Visualizza la descrizione del parametro.

#### • **Obbligatorio**

Visualizza una casella di controllo selezionata per i parametri obbligatori.

#### • **Tipo**

Visualizza il tipo di parametro, ad esempio string o enum.

#### • **Valori**

Visualizza i valori impostati per il parametro.

#### • **Aggiungi parametro**

Consente di aggiungere un parametro al comando se il linguaggio di scripting selezionato è Perl.

• **Remove Parameter** (Rimuovi parametro)

Consente di rimuovere un parametro dal comando se il linguaggio di scripting selezionato è Perl.

## **Scheda mappatura parametri**

Consente di associare i parametri agli oggetti del dizionario e di specificare l'attributo e il nome dell'oggetto.

• **Nome**

Visualizza il nome del parametro.

• **Tipo**

Consente di selezionare un oggetto dizionario per il parametro.

• **Attributo**

Consente di specificare l'attributo richiesto. È possibile selezionare l'attributo (se disponibile) oppure immettere il nome dell'attributo.

• **Nome oggetto**

Consente di specificare un nome per l'oggetto dizionario.

## **Scheda prenotazione**

Consente di riservare le risorse richieste dal comando.

#### • **Script di prenotazione**

Consente di immettere una query SQL per riservare le risorse richieste dal comando. In questo modo è possibile garantire che le risorse necessarie siano disponibili durante l'esecuzione di un flusso di lavoro pianificato.

#### • **Rappresentazione delle prenotazioni**

Consente di specificare una rappresentazione stringa per la prenotazione utilizzando la sintassi MVEL. La rappresentazione stringa viene utilizzata per visualizzare i dettagli della prenotazione nella finestra Prenotazioni.

## **Scheda verifica**

Consente di verificare una prenotazione e di rimuovere la prenotazione dopo l'esecuzione del comando.

• **Script di verifica**

Consente di inserire una query SQL per verificare l'utilizzo delle risorse riservate dallo script di prenotazione. Lo script di verifica verifica inoltre se la cache WFA viene aggiornata e rimuove la prenotazione dopo l'acquisizione della cache.

• **Verifica del test**

Apre la finestra di dialogo verifica, che consente di verificare i parametri dello script di verifica.

## **Pulsanti di comando**

• **Test**

Apre la finestra di dialogo Test Command <CommandName> in <ScriptLanguage>, che consente di testare il comando.

• **Salva**

Salva il comando e chiude la finestra di dialogo.

• **Annulla**

Annulla le eventuali modifiche e chiude la finestra di dialogo.

#### **Informazioni sul copyright**

Copyright © 2024 NetApp, Inc. Tutti i diritti riservati. Stampato negli Stati Uniti d'America. Nessuna porzione di questo documento soggetta a copyright può essere riprodotta in qualsiasi formato o mezzo (grafico, elettronico o meccanico, inclusi fotocopie, registrazione, nastri o storage in un sistema elettronico) senza previo consenso scritto da parte del detentore del copyright.

Il software derivato dal materiale sottoposto a copyright di NetApp è soggetto alla seguente licenza e dichiarazione di non responsabilità:

IL PRESENTE SOFTWARE VIENE FORNITO DA NETAPP "COSÌ COM'È" E SENZA QUALSIVOGLIA TIPO DI GARANZIA IMPLICITA O ESPRESSA FRA CUI, A TITOLO ESEMPLIFICATIVO E NON ESAUSTIVO, GARANZIE IMPLICITE DI COMMERCIABILITÀ E IDONEITÀ PER UNO SCOPO SPECIFICO, CHE VENGONO DECLINATE DAL PRESENTE DOCUMENTO. NETAPP NON VERRÀ CONSIDERATA RESPONSABILE IN ALCUN CASO PER QUALSIVOGLIA DANNO DIRETTO, INDIRETTO, ACCIDENTALE, SPECIALE, ESEMPLARE E CONSEQUENZIALE (COMPRESI, A TITOLO ESEMPLIFICATIVO E NON ESAUSTIVO, PROCUREMENT O SOSTITUZIONE DI MERCI O SERVIZI, IMPOSSIBILITÀ DI UTILIZZO O PERDITA DI DATI O PROFITTI OPPURE INTERRUZIONE DELL'ATTIVITÀ AZIENDALE) CAUSATO IN QUALSIVOGLIA MODO O IN RELAZIONE A QUALUNQUE TEORIA DI RESPONSABILITÀ, SIA ESSA CONTRATTUALE, RIGOROSA O DOVUTA A INSOLVENZA (COMPRESA LA NEGLIGENZA O ALTRO) INSORTA IN QUALSIASI MODO ATTRAVERSO L'UTILIZZO DEL PRESENTE SOFTWARE ANCHE IN PRESENZA DI UN PREAVVISO CIRCA L'EVENTUALITÀ DI QUESTO TIPO DI DANNI.

NetApp si riserva il diritto di modificare in qualsiasi momento qualunque prodotto descritto nel presente documento senza fornire alcun preavviso. NetApp non si assume alcuna responsabilità circa l'utilizzo dei prodotti o materiali descritti nel presente documento, con l'eccezione di quanto concordato espressamente e per iscritto da NetApp. L'utilizzo o l'acquisto del presente prodotto non comporta il rilascio di una licenza nell'ambito di un qualche diritto di brevetto, marchio commerciale o altro diritto di proprietà intellettuale di NetApp.

Il prodotto descritto in questa guida può essere protetto da uno o più brevetti degli Stati Uniti, esteri o in attesa di approvazione.

LEGENDA PER I DIRITTI SOTTOPOSTI A LIMITAZIONE: l'utilizzo, la duplicazione o la divulgazione da parte degli enti governativi sono soggetti alle limitazioni indicate nel sottoparagrafo (b)(3) della clausola Rights in Technical Data and Computer Software del DFARS 252.227-7013 (FEB 2014) e FAR 52.227-19 (DIC 2007).

I dati contenuti nel presente documento riguardano un articolo commerciale (secondo la definizione data in FAR 2.101) e sono di proprietà di NetApp, Inc. Tutti i dati tecnici e il software NetApp forniti secondo i termini del presente Contratto sono articoli aventi natura commerciale, sviluppati con finanziamenti esclusivamente privati. Il governo statunitense ha una licenza irrevocabile limitata, non esclusiva, non trasferibile, non cedibile, mondiale, per l'utilizzo dei Dati esclusivamente in connessione con e a supporto di un contratto governativo statunitense in base al quale i Dati sono distribuiti. Con la sola esclusione di quanto indicato nel presente documento, i Dati non possono essere utilizzati, divulgati, riprodotti, modificati, visualizzati o mostrati senza la previa approvazione scritta di NetApp, Inc. I diritti di licenza del governo degli Stati Uniti per il Dipartimento della Difesa sono limitati ai diritti identificati nella clausola DFARS 252.227-7015(b) (FEB 2014).

#### **Informazioni sul marchio commerciale**

NETAPP, il logo NETAPP e i marchi elencati alla pagina<http://www.netapp.com/TM> sono marchi di NetApp, Inc. Gli altri nomi di aziende e prodotti potrebbero essere marchi dei rispettivi proprietari.